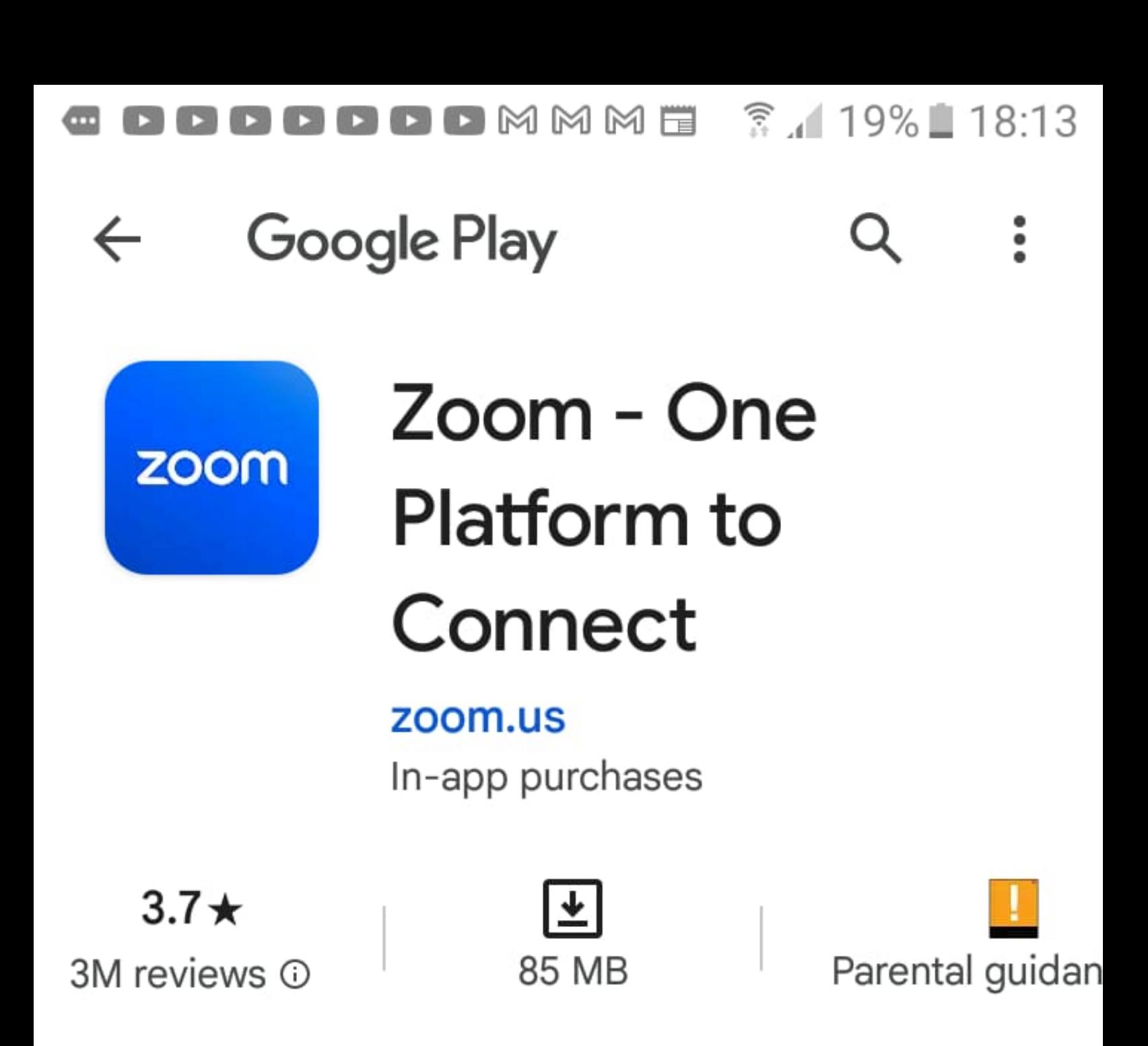

**Install** 

Install on phone.

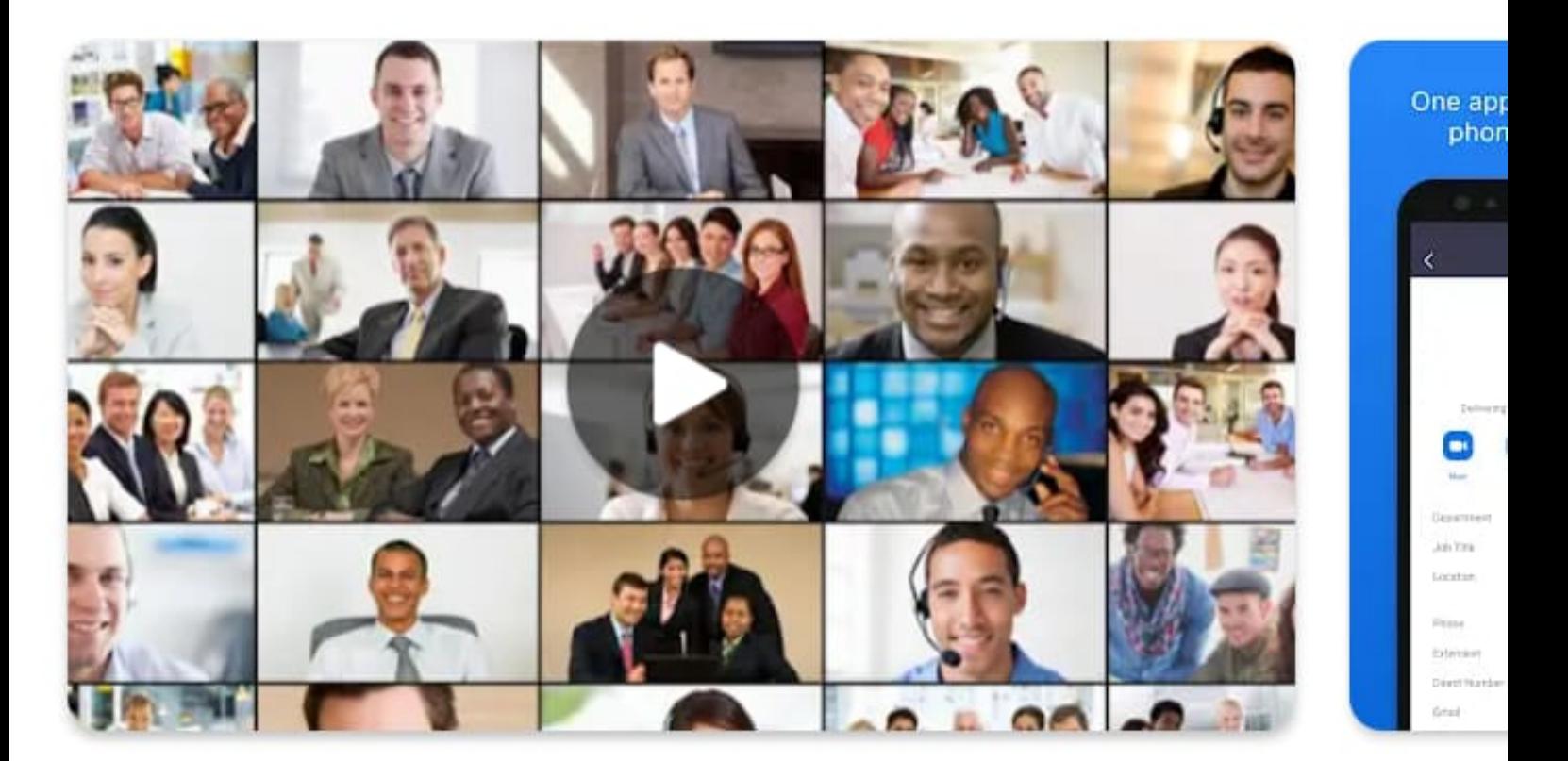

## About this app

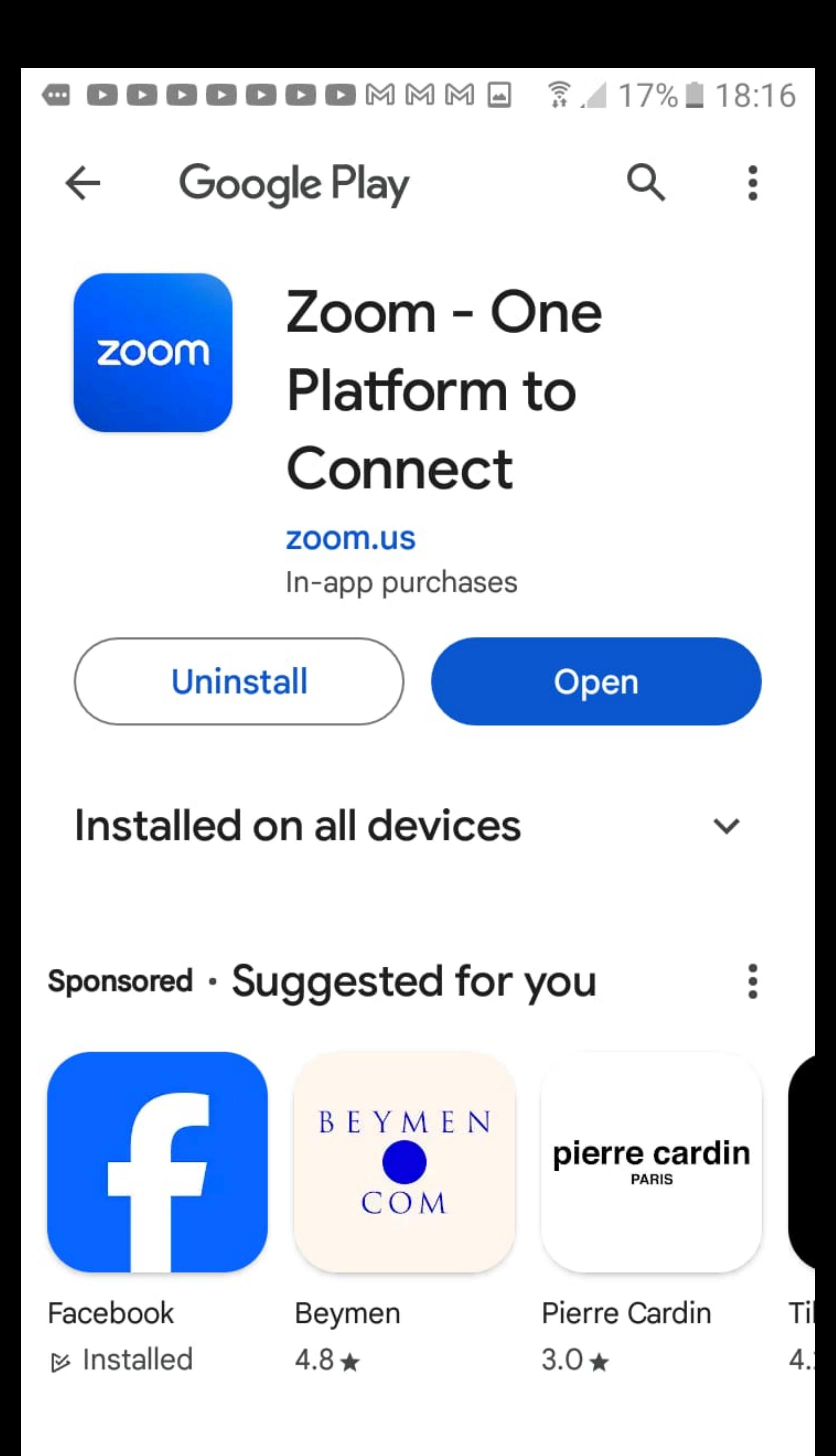

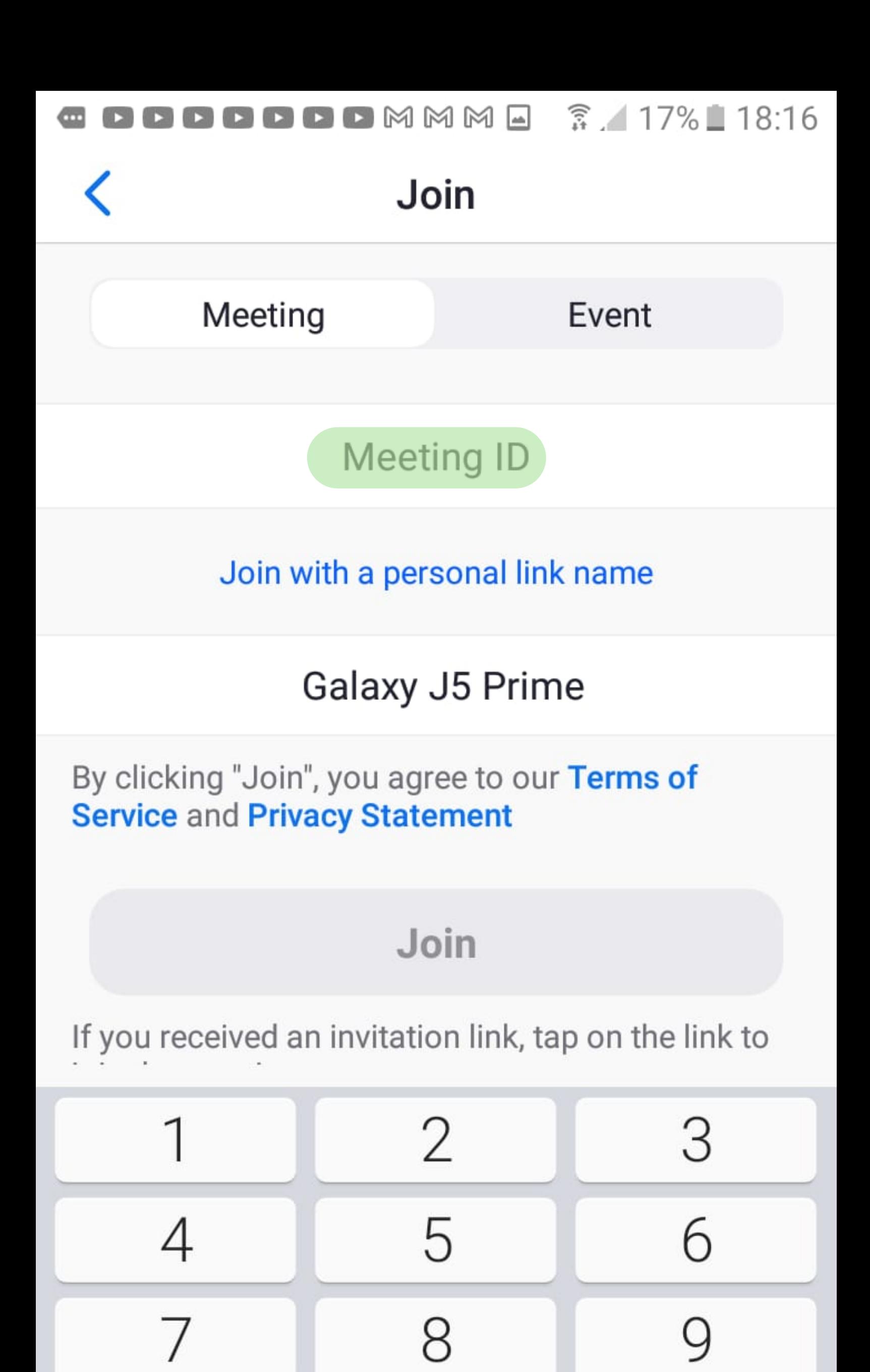

Ω

Go

 $\left( x\right)$ 

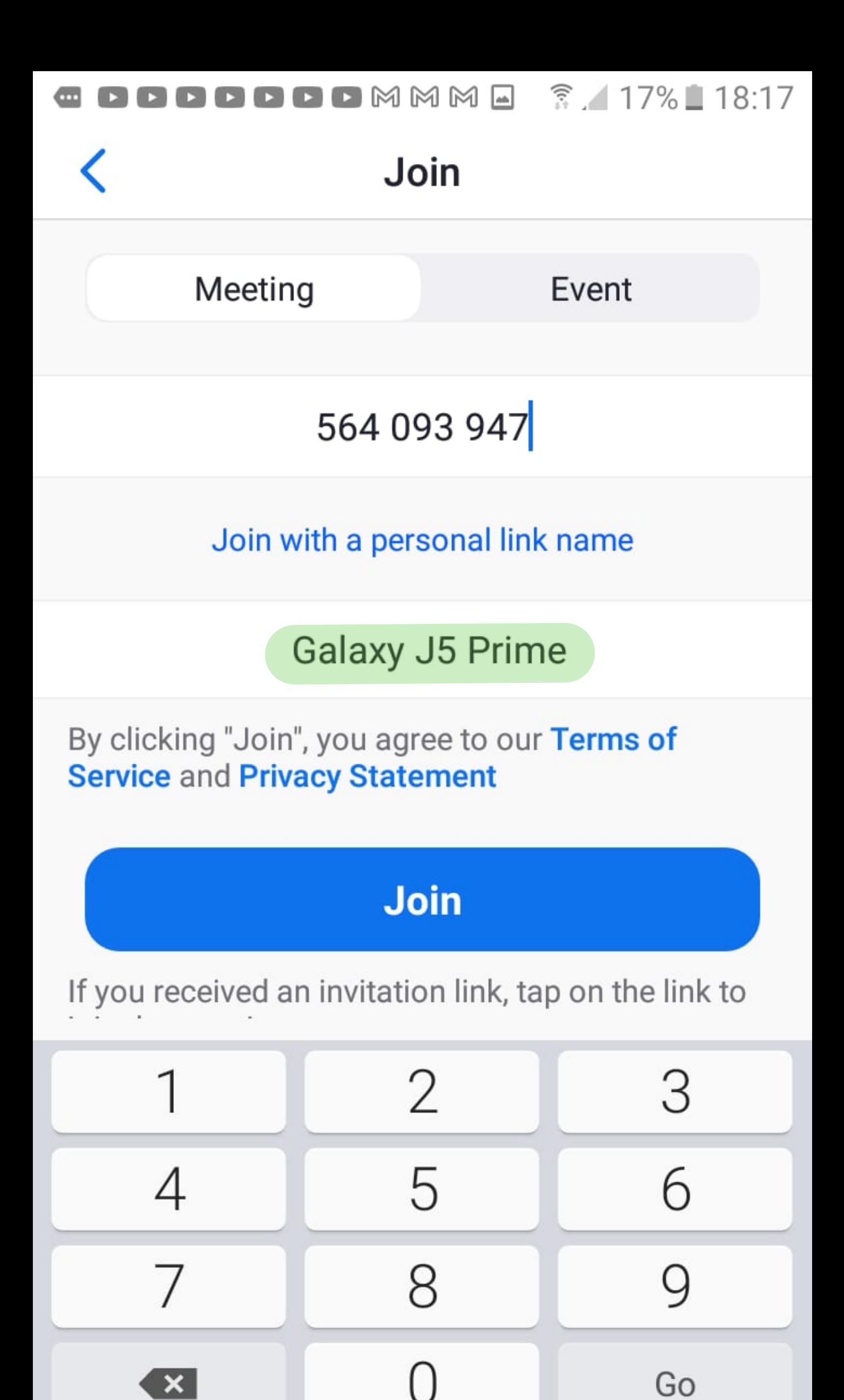

Go

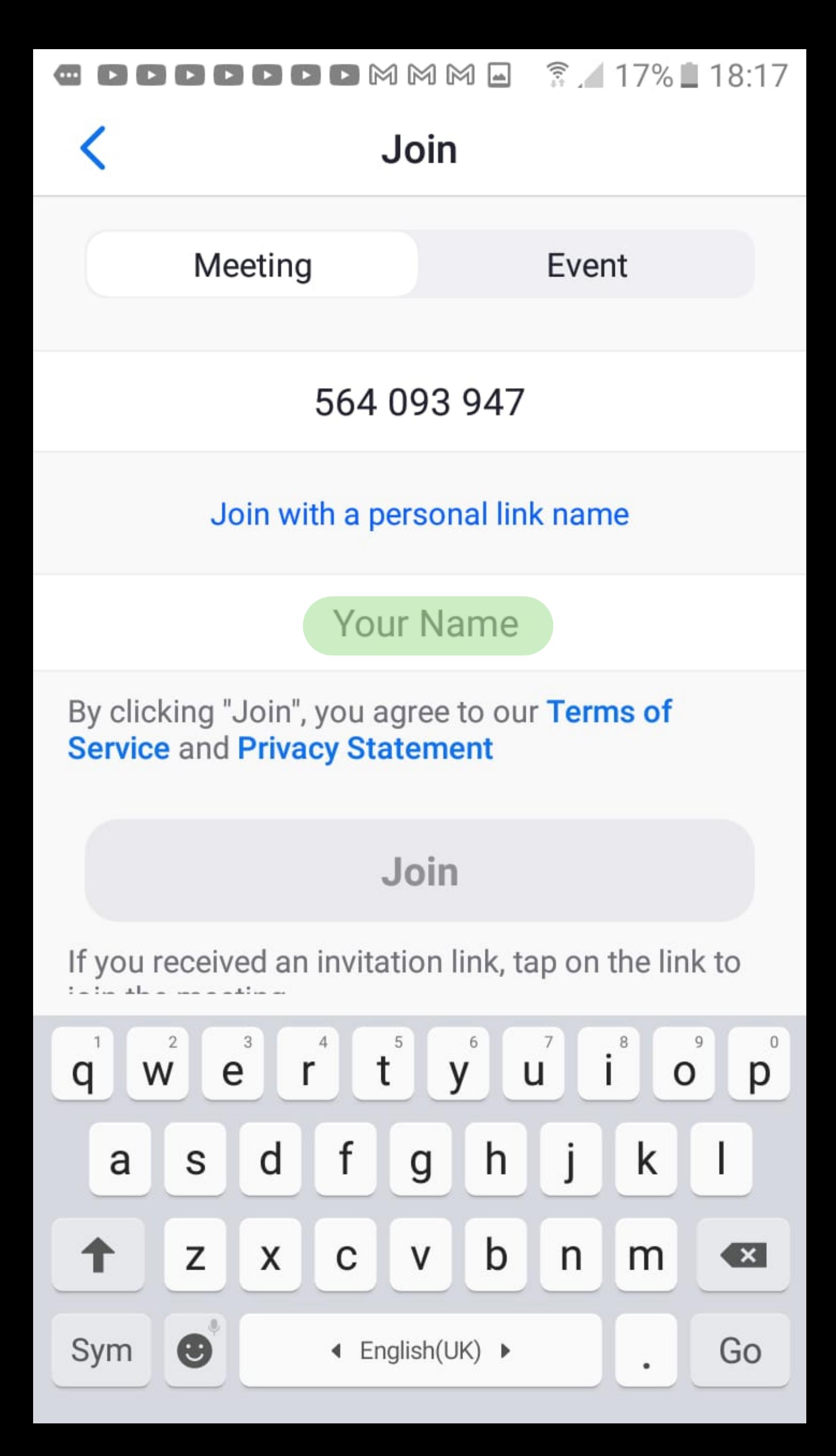

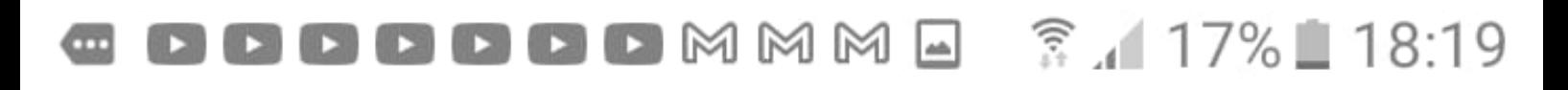

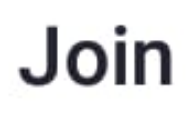

Meeting

Event

## 564 093 947

Join with a personal link name

## Gadija S - Durban

By clicking "Join", you agree to our Terms of **Service and Privacy Statement** 

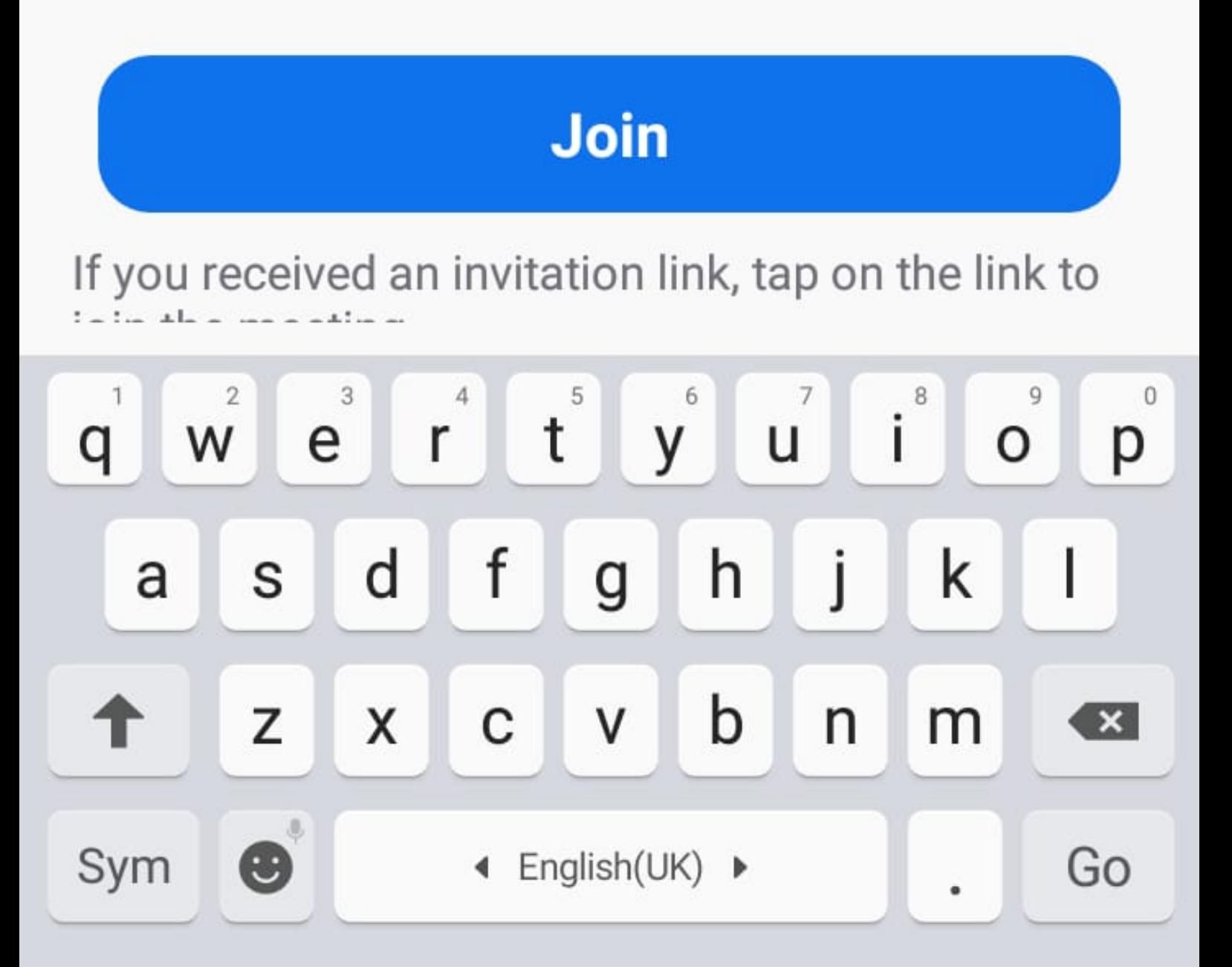

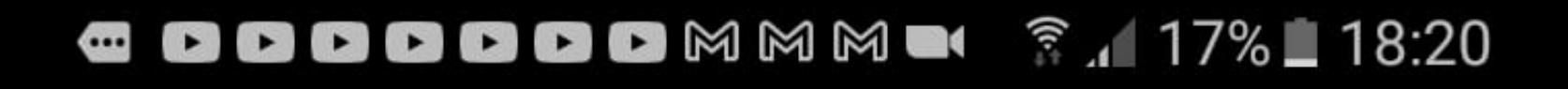

O Preparing meeting...

## **Enter meeting passcode**

# **Meeting Passcode**

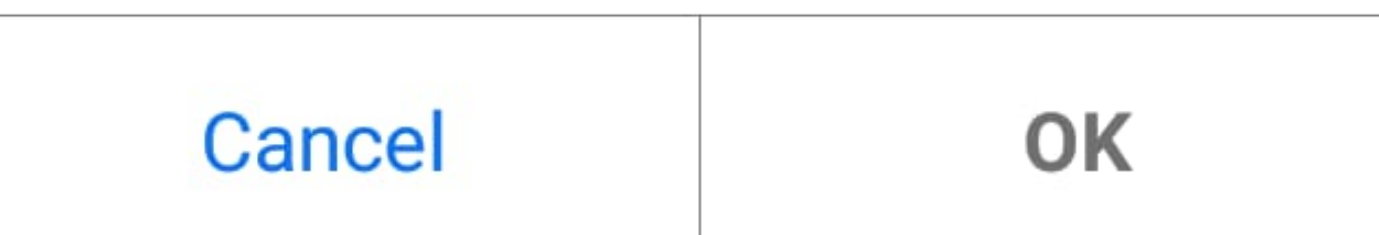

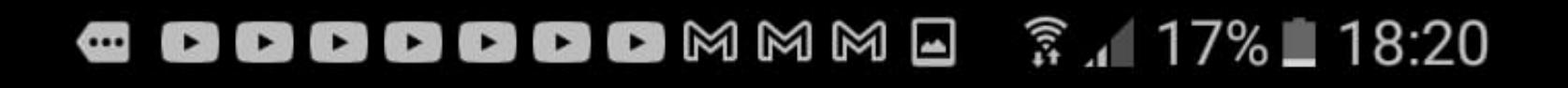

 $\bigcirc$  Preparing meeting...

## **Enter meeting passcode**

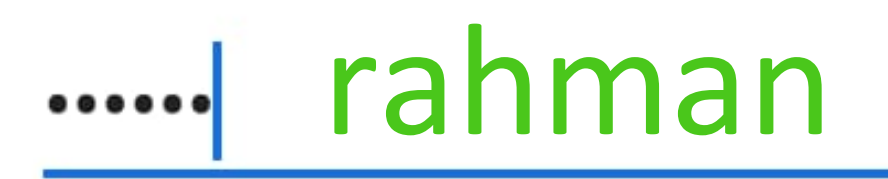

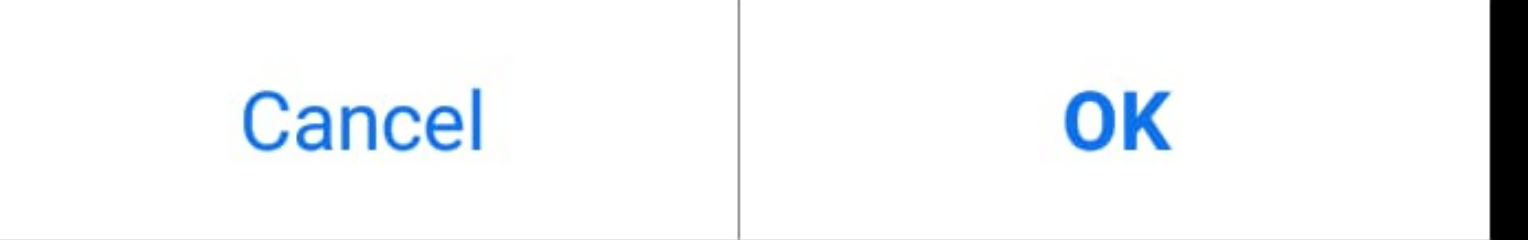

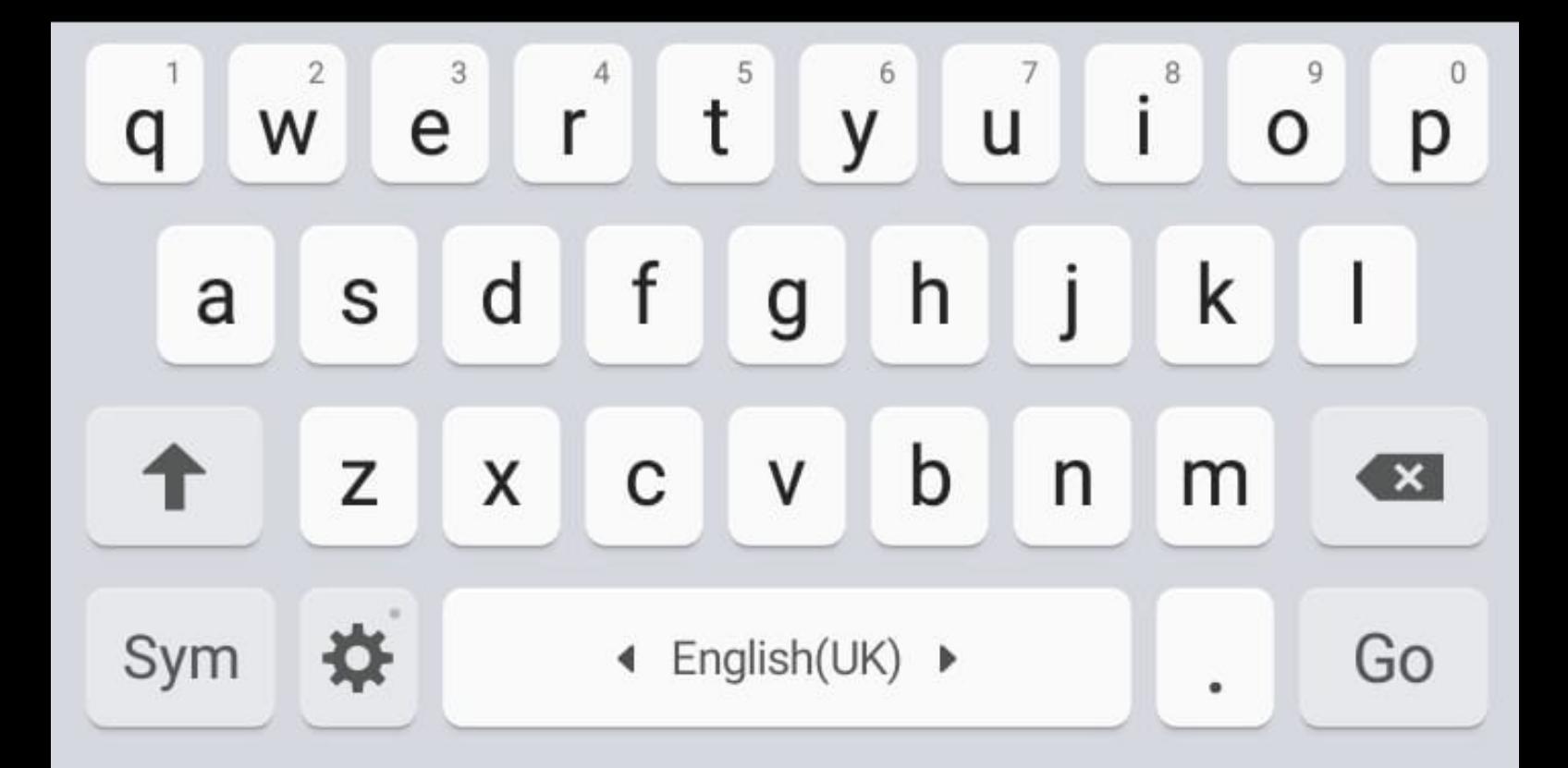

OOOOMMMA ? 17% 18:20  $\bullet$  $\blacktriangleright$ 

### **Waiting Room** Х

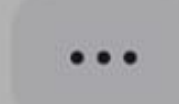

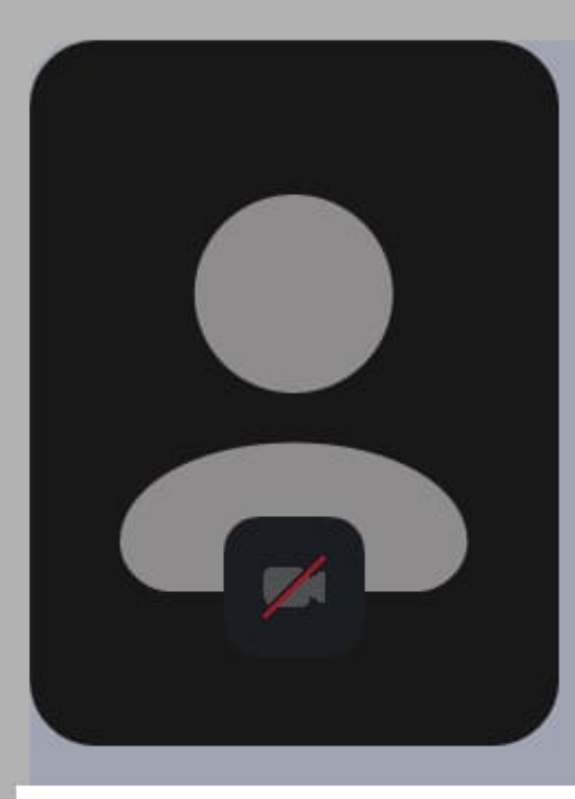

## Allow **Zoom** to take  $\circ$ pictures and record video?

#### ALLOW DENY

# **AQRT Saturday Sohbet**

This is a recurring meeting

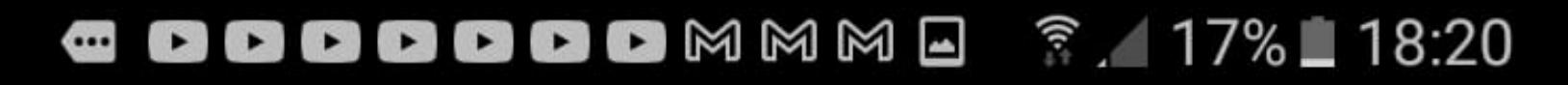

### **Waiting Room** X

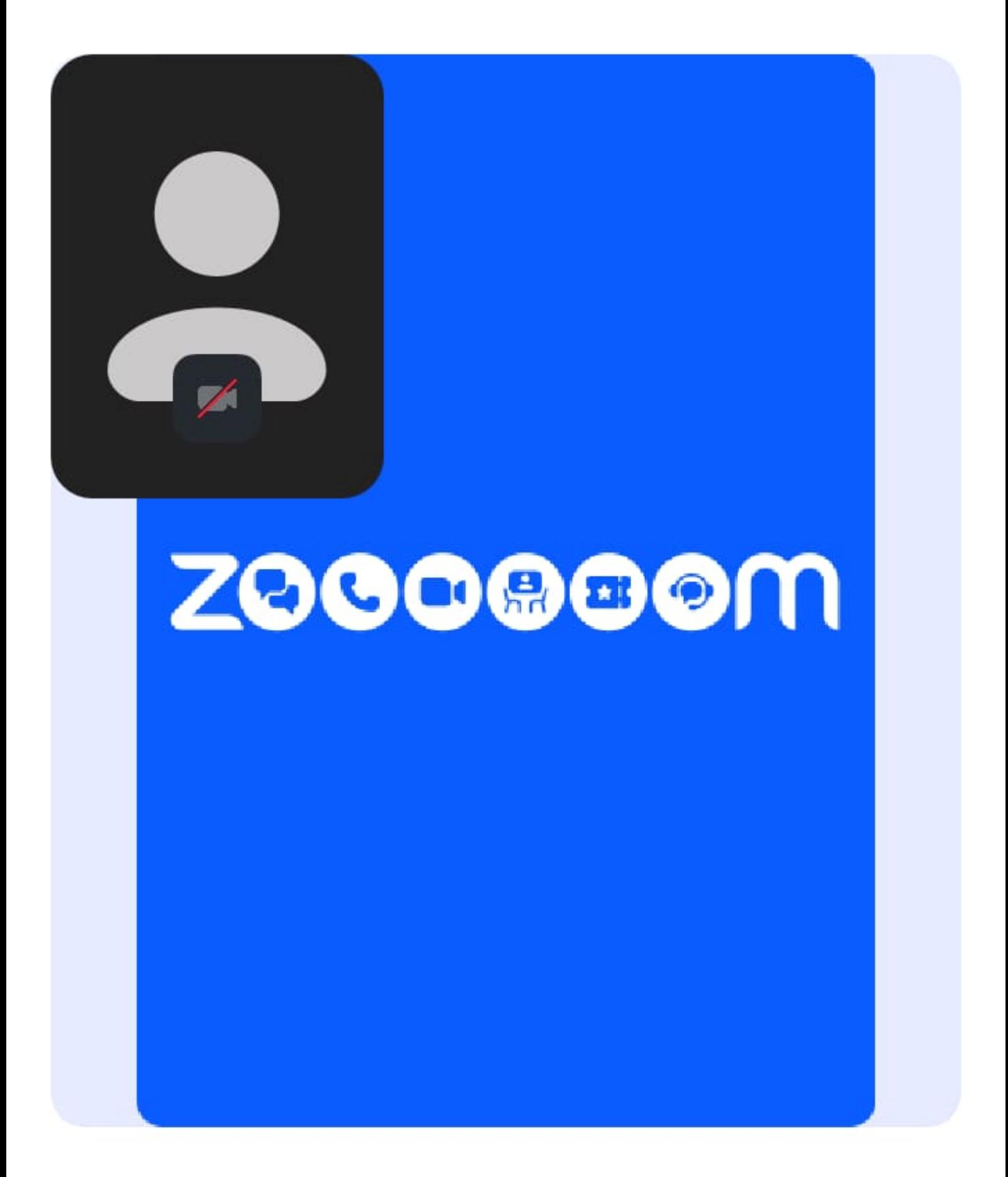

This is a recurring meeting

Waiting for the host to start the meeting.

## Sign In

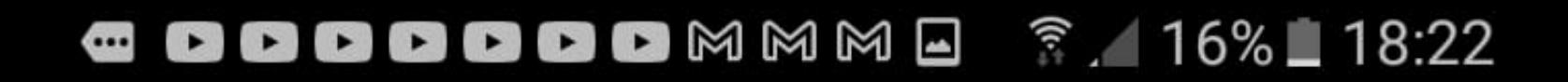

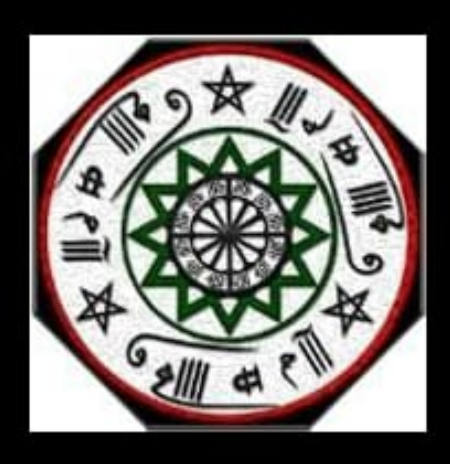

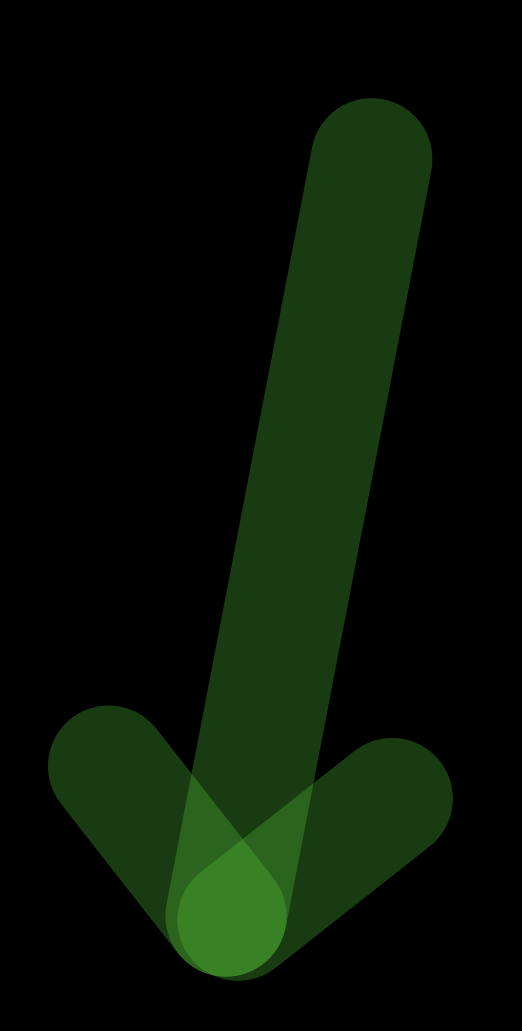

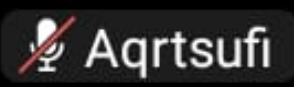

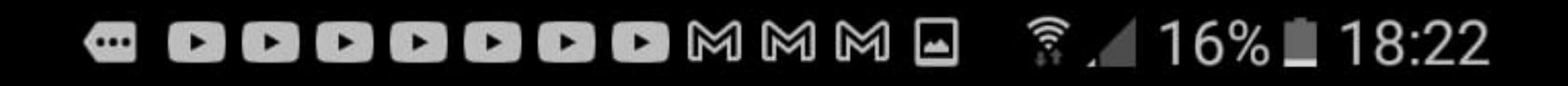

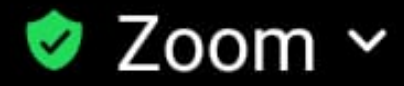

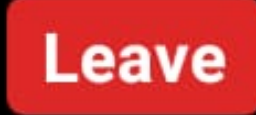

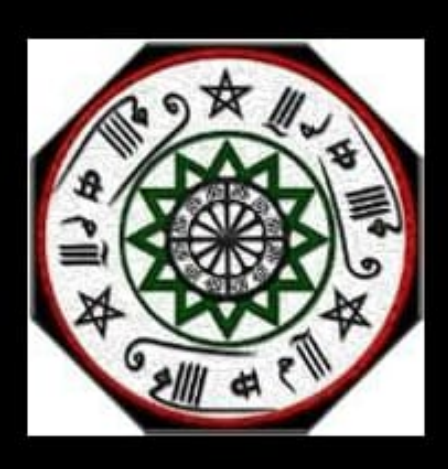

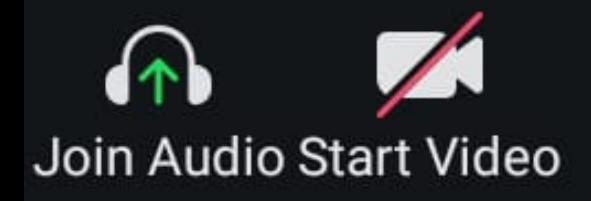

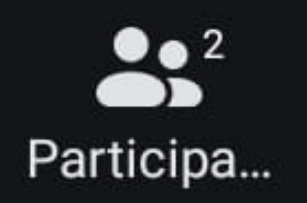

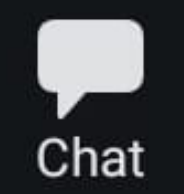

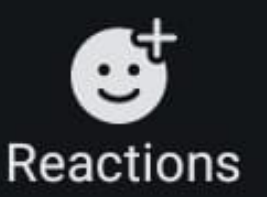

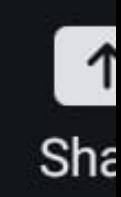

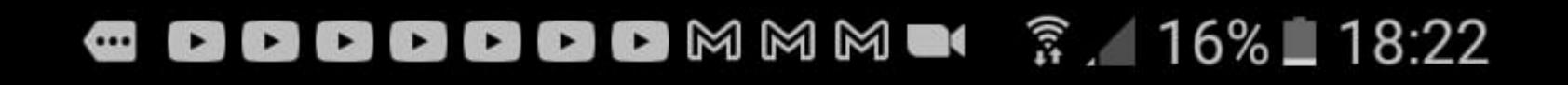

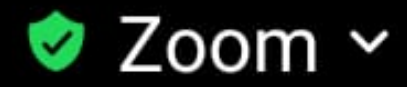

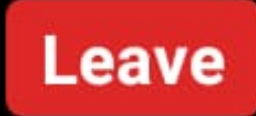

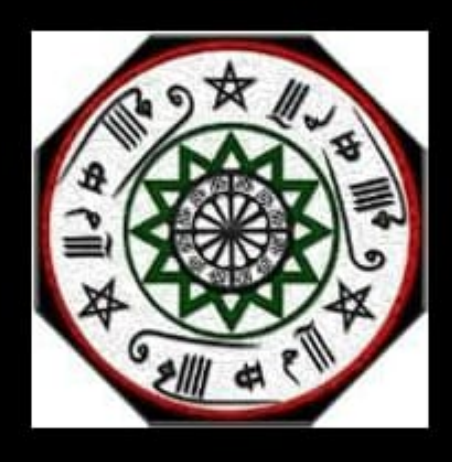

## **Wifi or Cellular Data**

## Dial in

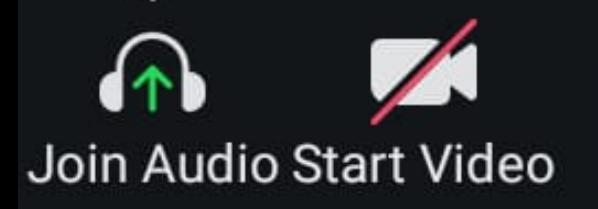

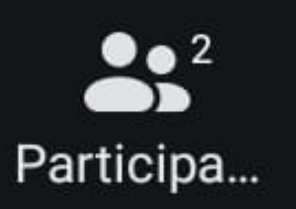

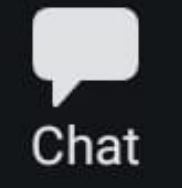

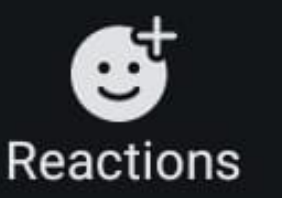

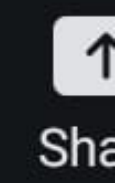

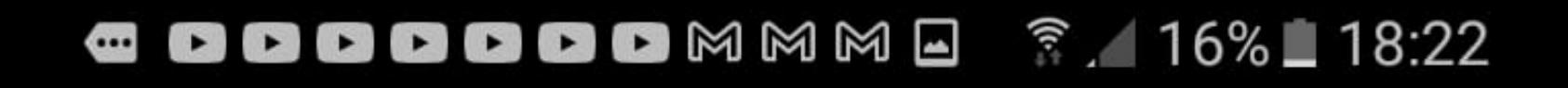

 $\bullet$  Zoom  $\sim$ 

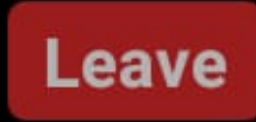

1

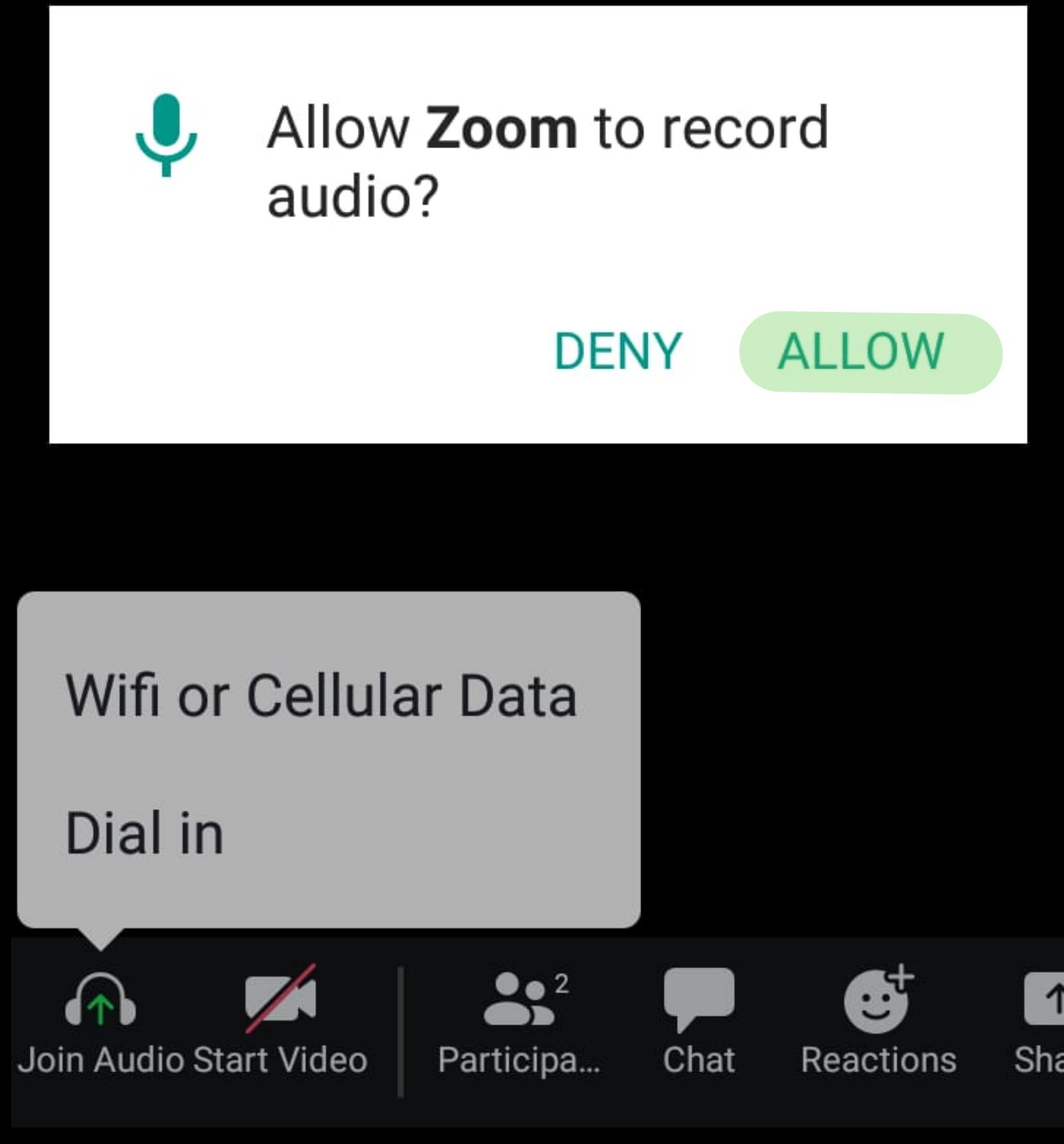

OOOOOOMMMD 7. 16% 18:22  $\blacksquare$ 

#### $\bigcirc$ **₹** Zoom  $\sim$ **Leave**

# tap on Chat to read / send messages Tap on

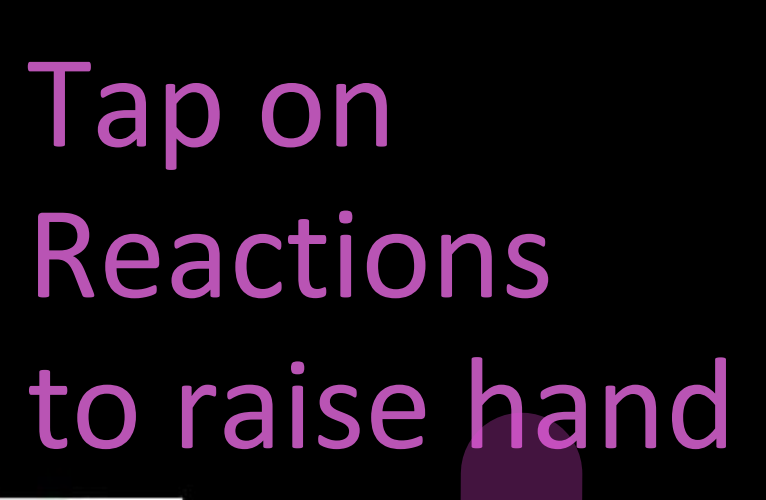

![](_page_14_Picture_4.jpeg)

You are using the device audio.

## when the mike appears, you will be able to hear

![](_page_14_Picture_7.jpeg)

![](_page_14_Picture_8.jpeg)

![](_page_14_Picture_9.jpeg)

Chat

![](_page_14_Picture_11.jpeg)

![](_page_14_Picture_12.jpeg)

#### **Close Meeting Chat**

## Send to: Everyone v

 $^{+}$ 

Tap here to chat or tap a message to reply

Who can see your messages?

೮

![](_page_16_Picture_0.jpeg)

![](_page_16_Picture_1.jpeg)

![](_page_16_Picture_2.jpeg)

![](_page_17_Picture_0.jpeg)

#### Close Participants (2)

![](_page_17_Picture_2.jpeg)

Gadija S - Durban (me)

![](_page_17_Picture_4.jpeg)

![](_page_17_Picture_5.jpeg)

Aqrtsufi (Host)

![](_page_17_Picture_7.jpeg)

## Invite

![](_page_18_Picture_0.jpeg)

![](_page_18_Picture_1.jpeg)

# **Second Time** and onwards

![](_page_18_Picture_3.jpeg)

# Welcome

## Get started with your account

**Join a Meeting** 

**Sign Up** 

**Sign In** 

![](_page_19_Figure_0.jpeg)

Join with a personal link name

# Gadija S - Durban

By clicking "Join", you agree to our Terms of **Service and Privacy Statement** 

## Join

## If you received an invitation link, tap on the link to

![](_page_19_Figure_6.jpeg)

![](_page_20_Figure_0.jpeg)